## 令和6年度 新入生のみなさんへ

## 愛 知 高 等 学 校

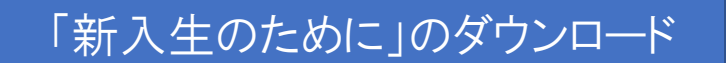

## ※ユーザ名とパスワードが必要です。

合格通知書は、合格発表サイトにアクセスをして、結果を確認したあとにダウンロードができます。 (定期券の購入の際などに合格通知書が必要になることがあります。)

● 3/15(金)以降、合格発表サイトの発表期間が終了しますので、ご注意ください。

合格発表サイト <https://www.go-pass.net/aichih/login.php>

合格発表サイトについて、よくあるご質問をまとめましたので、参考にしてください。

Q. 合格発表サイトで ログイン ができません。 A. ID はメールアドレスではなく、受験番号です。 Q. 合格発表サイトの パスワード を忘れました。 A. 本校の出願サイト ( <https://mirai-compass.net/usr/aichih/common/login.jsf> ) より、 マイページにログインをしてください。そのあと、 志願者の氏名 をクリックして 申し込み確認ボタン をクリックしていただくと、下の方に合格発表・決済 ナイトのパスワードが表示されます。

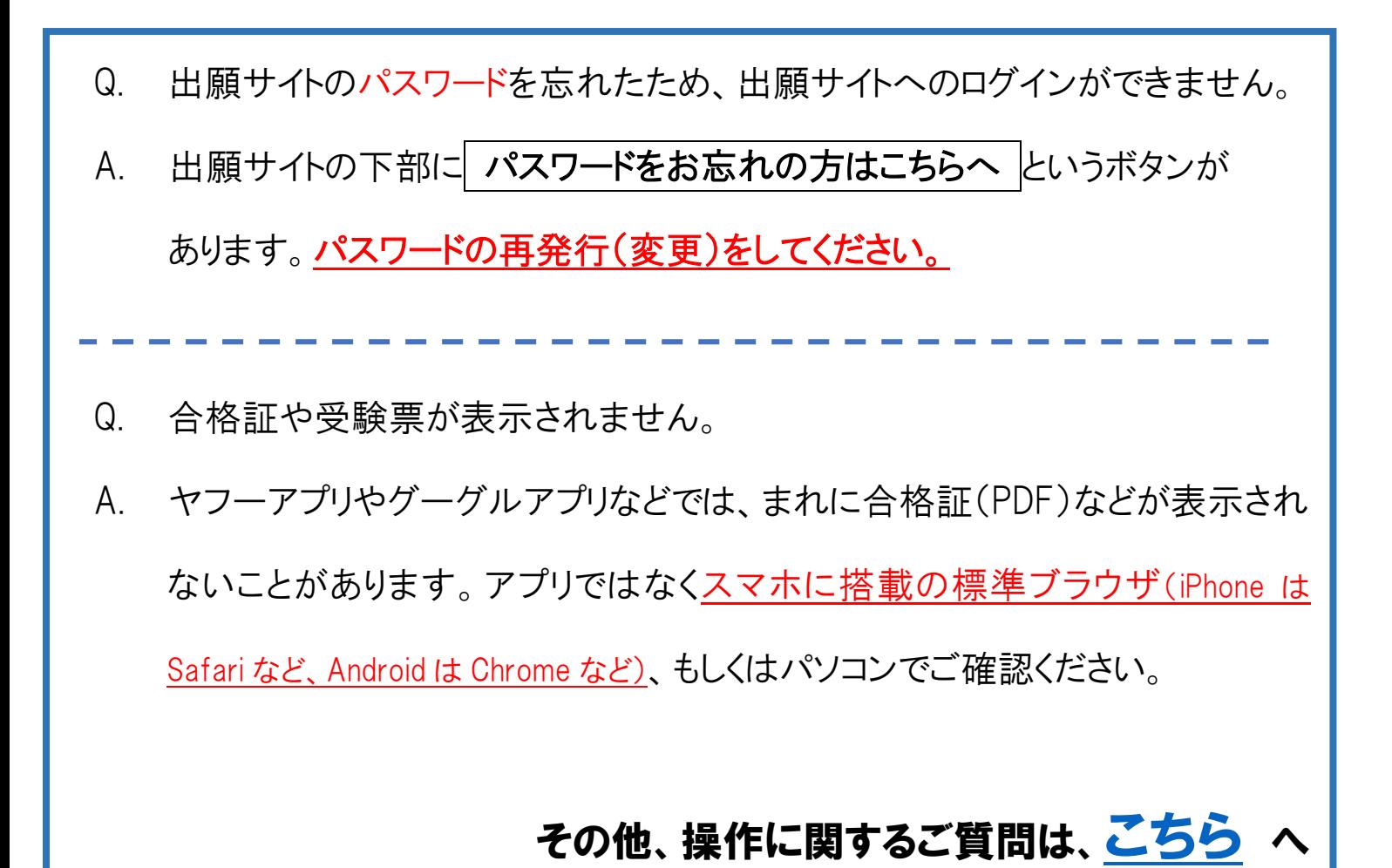